# **การออกแบบฐานขอมูลและจอภาพ**

**บทท ี่4** 

ึ ถึงแม้ว่าการวิเคราะห์และออกแบบระบบดังรายละเอียดในบทที่ 3 จะทําให ผู้ออกแบบระบบทราบว่าข้อมูลที่ผู้ใช้งานต้องการให้มีการบันทึกไว้ในระบบมีอะไรบ้าง ั้ อีกทั้งยัง ทราบถึงรูปแบบรายงานที่ผูใชงานตองการจากระบบวาตองประกอบดวยขอมูลใด และรายละเอียด เหล่านี้จะถูกนำไปออกแบบฐานข้อมูล ~ เพื่อให้ระบบสามารถทำงานได้ตามที่ผู้ใช้งานต้องการ ี้ ฐานขอมูลตองประกอบดวยเอ ็นทิตีและแอทริบิวอะไรบาง ดังรายละเอียดตามท ี่แสดงในอีอา ไดอะแกรม ในบทที่ 3 แตงานออกแบบฐานขอมูลก็ยังไมเสร็จเพราะผูออกแบบระบบจะตองทราบ ว่าการทำงานบนฐานข้อมูลดังกล่าวจะมีขั้นตอนอย่างไร ขั้นตอนไหน ใครจะต้องเป็นผู้ใช้งานระบบ และจะทำงานเป็นลักษณะใด เป็นการนำเข้าข้อมูล (Input Data) หรือการลบข้อมูล (Delete Data) การคนหาและแสดงผลขอมูล (Search and Output Data) และสุดทายขอมูลที่ตองใชในแตละ ขั้นตอนมีอะไรบ้าง ซึ่ ั้ ึ่ งรายละเอียดนี้จะถูกนำไปใช้ในการออกแบบและสร้างโครงสร้างทาง ี้ กายภาพของระบบฐานขอมลและเมน ู ู

# **4.1การออกแบบฐานขอมูล(Database Design)**

ขั้นตอนการออกแบบฐานข้อมูล จะเป็นการออกแบบระบบที่ต่อเนื่องจากการวิเคราะห์และ ั้ ื่ ออกแบบระบบ ขั้นตอนนี้มีความสำคัญมาก เพราะการประมวลผลแฟ้มข้อมูลเพื่อให้ได้สารสนเทศ ั้ ที่ดีนั้นต้องออกแบบแฟ้มให้เกิดประโยชน์และสะดวกต่อการเรียกใช้มากที่สุด โดยต้องออกแบบให้ ระเบียนข้อมูล (Record) ประกอบด้วยเขตข้อมูล (Field) ที่เป็นเรื่องราวเดียวกันและต้องไม่ให้มี ื่ ข้อมูลที่ซ้ำซ้อนกัน @แฟ้มข้อมูลที่ออกแบบนี้จะจัดเก็บไว้ในฐานข้อมูลเดียวกือ ฐานข้อมูลชื่อ ี่ ี้ ข้อมูลที่ซ้ำซ้อนกัน แฟ้มข้อมูลที่ออกแบบนี้จะจัดเก็บไว้ในฐานข้อมูลเดียวกือ ฐานข้อมูลชื่อ<br>CompEqu โดยจะจัดเก็บรายละเอียดต่างๆ ที่จำเป็นต้องใช้ในระบบตรวจสอบอุปกรณ์ฮาร์ดแวร์ ของเครื่องคอมพิวเตอร์ โรงไฟฟ้าแม่เมาะ การไฟฟ้าฝ่ายผลิตแห่งประเทศไทย โดยมีรายละเอียด ของแฟมขอมูลและเขตขอมูลของแตละแฟมขอมูลดังน พี่ดีนั้นต้องออกแบบแฟ้มให้เกิดประโยชน์และสะดวกต่อการเรียกใช้มากที่สุด โดยต้องออกแบบให้<br>ระเบียนข้อมูล (Record) ประกอบด้วยเขตข้อมูล (Field) ที่เป็นเรื่องราวเดียวกันและต้องไม่ให้มี<br>ข้อมอที่ซ้ำซ้อนกับ แฟ้มข้อมอที่ออกแบบบี้จะ ของเครื่องคอมพิวเตอร์ โรงไฟฟ้าแม่เมาะ การไฟฟ้าฝ่ายผลิตแห่งประเทศไทย โดยมีรายละเอียด<br>ของเเฟ้มข้อมลและเขตข้อมลของเเต่ละเเฟ้มข้อมลดังนี้

### **รายละเอียดแฟมขอมูล**

รายละเอียดของแฟ้มข้อมูลที่ใช้ในการจัดเก็บข้อมูล ดังแสดงในตาราง 4.1

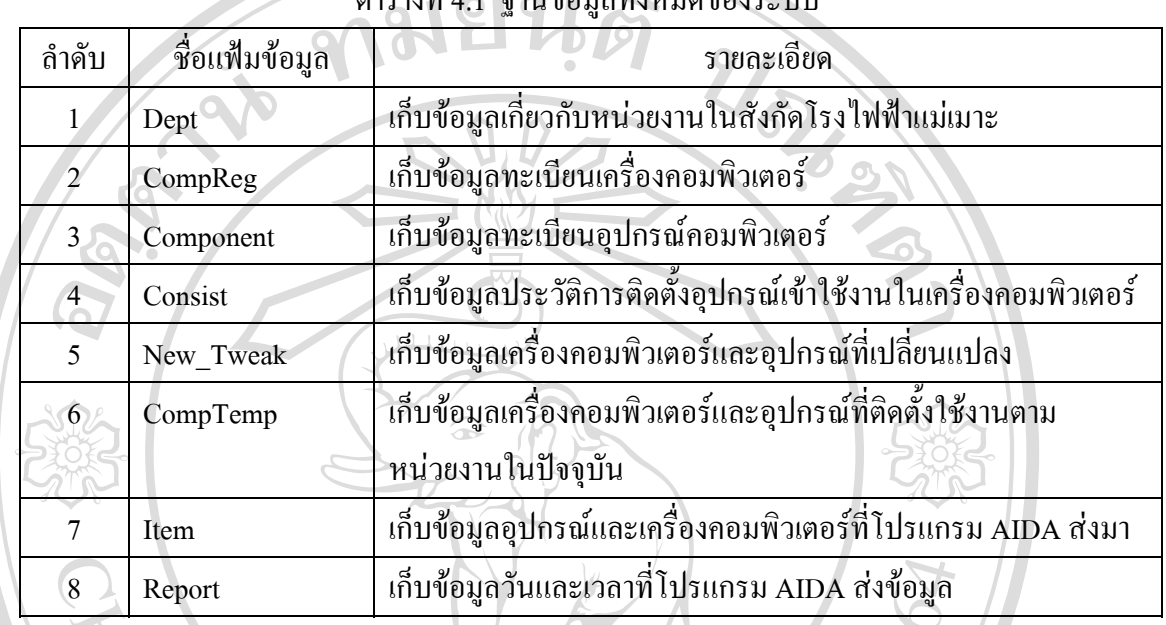

#### ตารางที่ 4.1 ฐานข้อมูลทั้งหมดของระบบ ั้

## **โครงสรางของขอมูล**

โครงสร้างของฐานข้อมูลของโปรแกรมต้นแบบ ถูกสร้างขึ้นด้วยโปรแกรม SQL Server ึ้ ซึ่งประกอบค้วยแฟ้มข้อมูลต่างๆ คังนี้

### ช ื่อแฟมขอมูล: Dept

คำอธิบาย : เป็นแฟ้มเก็บข้อมูลหน่วยงานในสังกัดโรงไฟฟ้าแม่เมาะ<br>Primary Key : DEPT<br>*ดาจะเลี้ : 2 ระหวะเลี้ยอขอ ออะเดี๋*องคอล D Primary Key : DEPT

| ิตารางที่ 4.2 รายละเอียดของฐานข้อมูล Dept<br>$\bigcirc$ |           |        |                |              |                        |  |  |
|---------------------------------------------------------|-----------|--------|----------------|--------------|------------------------|--|--|
| Column                                                  | Data Type | Length | Allow          | Description  | Example                |  |  |
| Name                                                    |           |        | Null           |              |                        |  |  |
| <b>DEPT</b>                                             | Char      | 7      | No             | รหัสหน่วยงาน | L120201                |  |  |
| <b>D NAME</b>                                           | nvarchar  | 70     | N <sub>0</sub> | ชื่อหน่วยงาน | แผนกวางแผนบำรุงรักษา 2 |  |  |
| D ABBR                                                  | nvarchar  | 10     | Yes            | ชื่อย่อ      | หวผม2-ผฟ.              |  |  |
|                                                         |           |        |                | หน่วยงาน     |                        |  |  |

#### ช ื่อแฟมขอมูล: CompReg

#### คำอธิบาย : เป็นแฟ้มเก็บข้อมูลทะเบียนเครื่องคอมพิวเตอร์ ื่

Primary Key : EgatID

 $\overline{O}$ 

#### ตารางท 4.3แสดงรายละเอียดของแฟมขอมูล CompReg

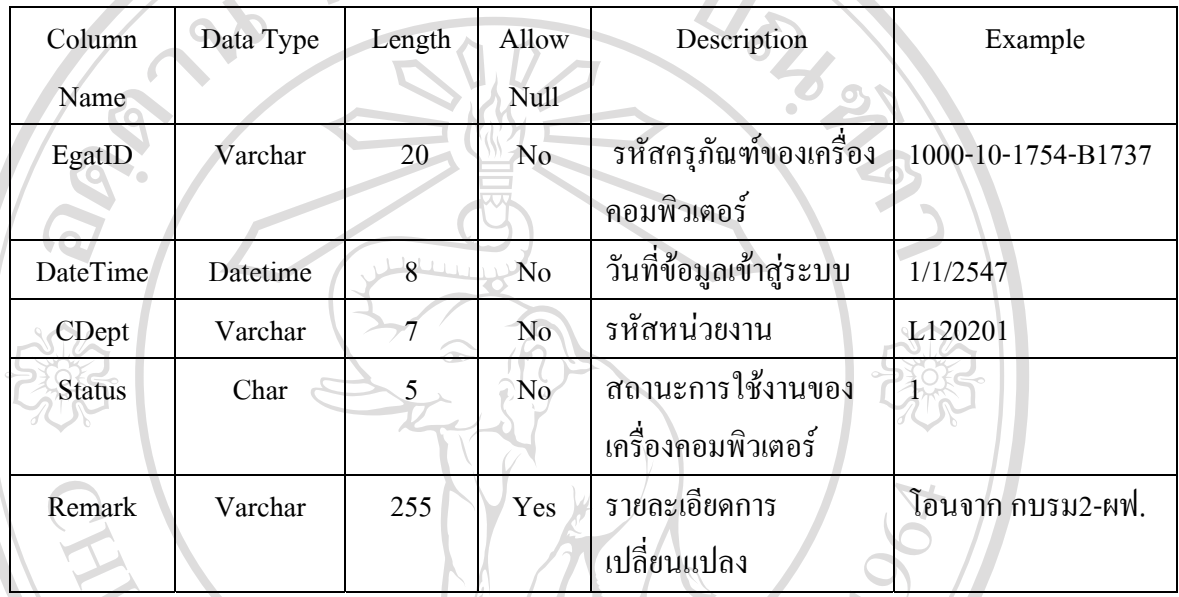

ช ื่อแฟมขอมูล: Component

คําอธิบาย : เปนแฟมเกบข็ อมูลขอมูลทะเบียนสวนประกอบของคอมพิวเตอร

Primary Key : CompID

ตารางท 4.4แสดงรายละเอียดของแฟมขอมูล Component ี่

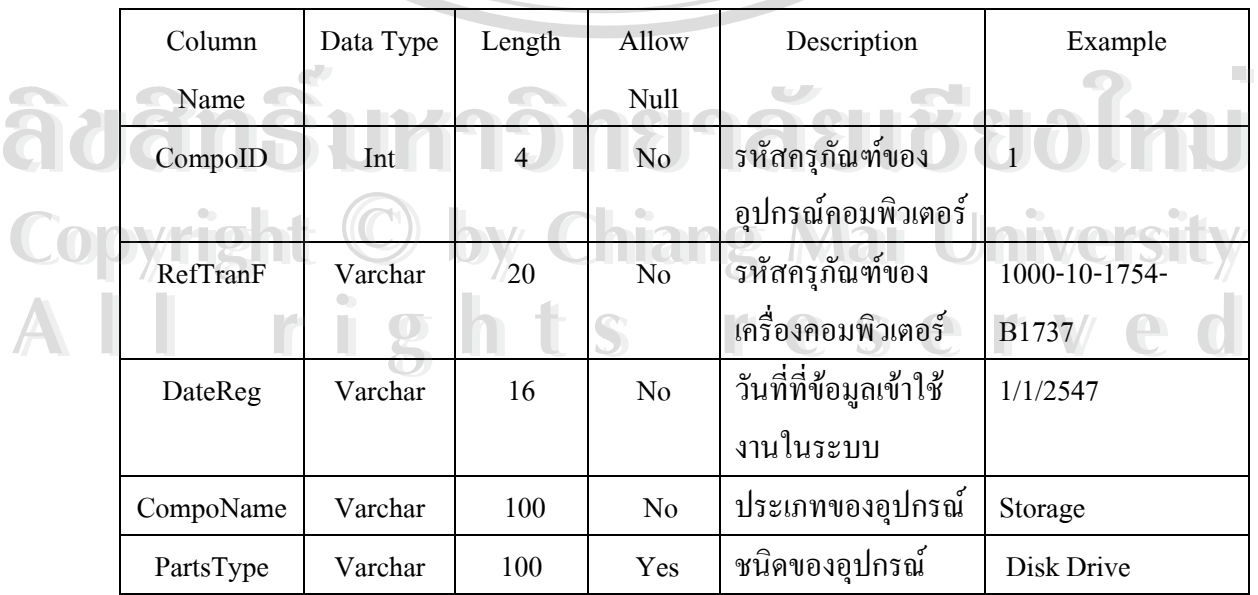

| Column           | Data Type | Length         | Allow | Description     | Example              |
|------------------|-----------|----------------|-------|-----------------|----------------------|
| Name             |           |                | Null  |                 |                      |
| Model            | Varchar   | 255            | Yes   | รายละเอียดของ   | Hitachi DK23BA-      |
|                  |           |                |       | ้อุปกรณ์        | 20E                  |
| Drivers          | Varchar   | 255            | Yes   | ชื่อ Driver     | sis6326              |
| <b>StatParts</b> | Char      | $\overline{5}$ | No    | สถานะของอุปกรณ์ |                      |
|                  |           |                |       | ้คอมพิวเตอร์    |                      |
| Remark           | Varchar   | 255            | Yes   | รายละเอียดการ   | เปลี่ยนใหม่เนื่องจาก |
|                  |           |                |       | เปลี่ยนแปลงของ  | เสีย                 |
|                  |           |                |       | อุปกรณ์         |                      |
|                  |           |                |       |                 |                      |

ตารางท 4.4แสดงรายละเอียดของแฟมขอมูล Component (ตอ)

ช ื่อแฟมขอมูล: Consist

คำอธิบาย \ : เป็นแฟ้มเก็บข้อมูลประวัติการติดตั้งอุปกรณ์เข้าใช้งานในเครื่องคอมพิวเตอร์ ั้

Primary Key : EgatID, CompoID, DateTime

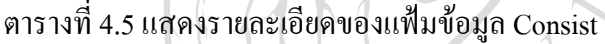

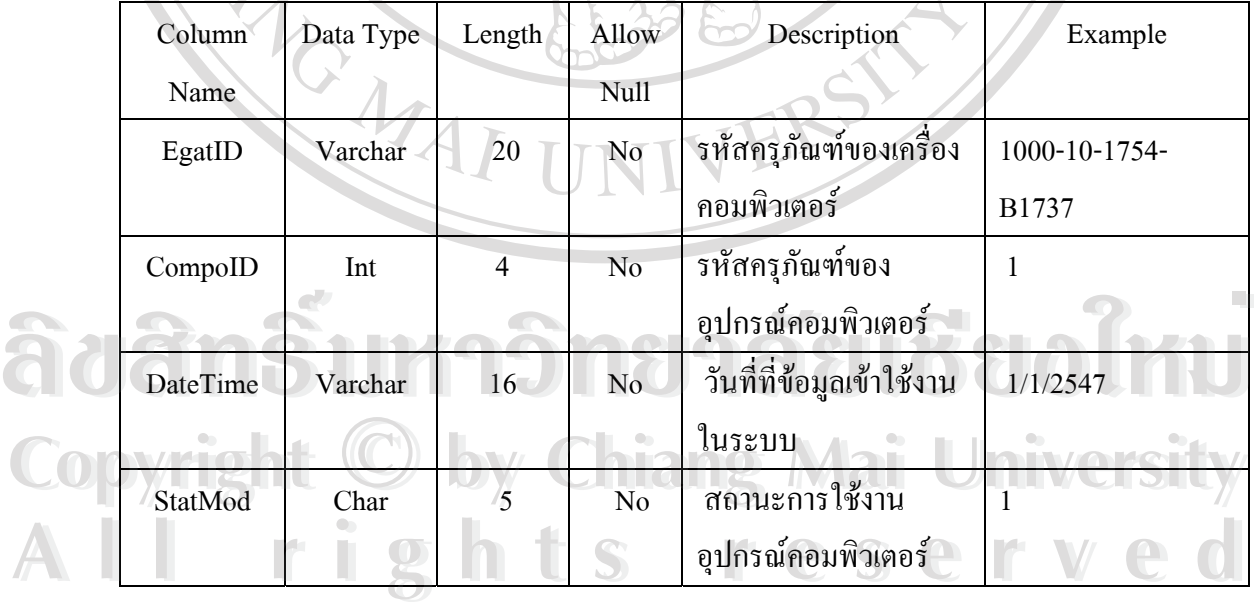

#### ช ื่อแฟมขอมูล: New\_Tweak

คำอธิบาย : เป็นแฟ้มเก็บข้อมูลเครื่องคอมพิวเตอร์และอุปกรณ์ที่มีการเปลี่ยนแปลง

Primary Key : Ntid

ตารางท 4.6แสดงรายละเอียดของแฟมขอมูล New\_Tweak

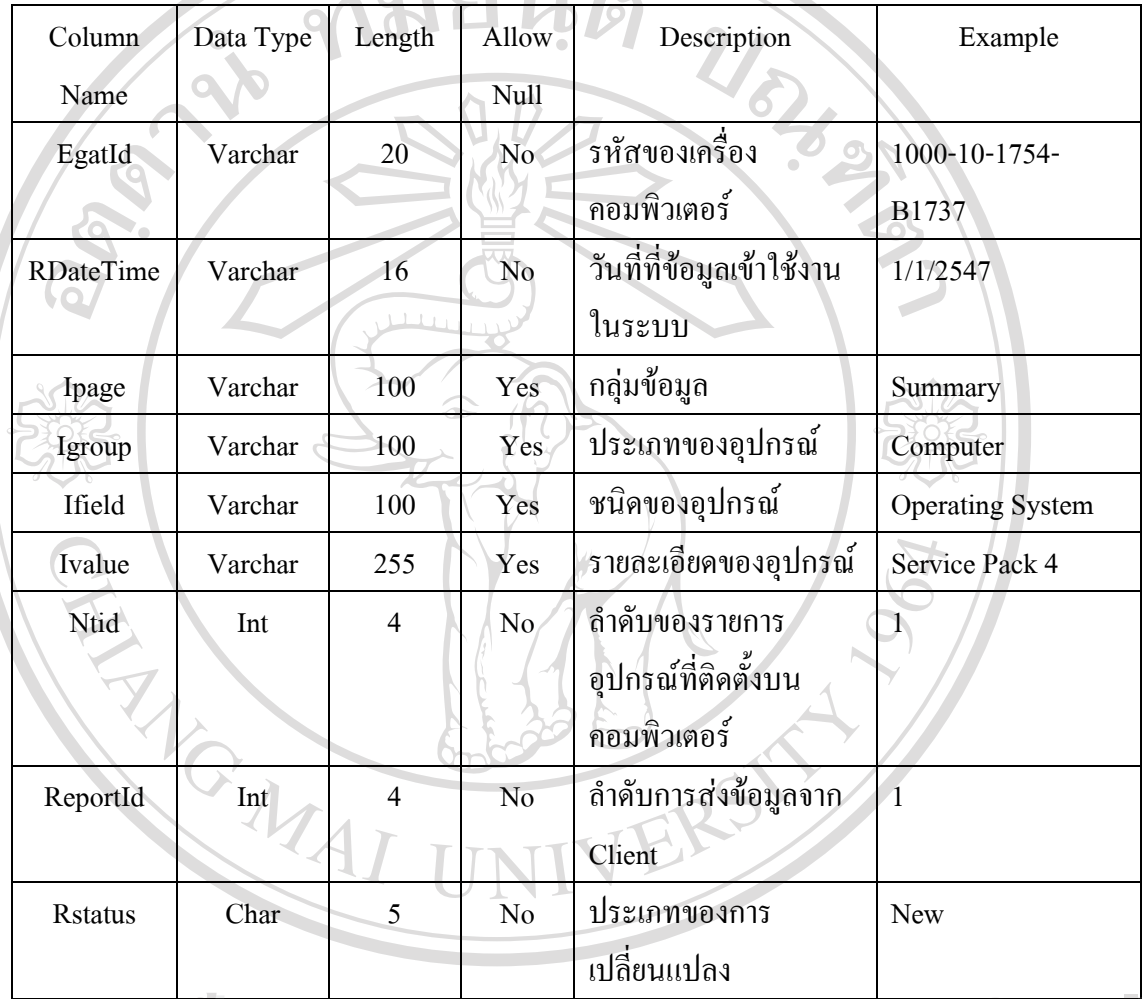

#### ช ื่อแฟมขอมูล: CompTemp

คือ : เป็นแฟ้มเก็บข้อมูล : CompTemp<br>คำอธิบาย : เป็นแฟ้มเก็บข้อมูลเครื่องคอมพิวเตอร์และอุปกรณ์ที่ติดตั้งใช้งานตามหน่วยงาน Primary Key : CID **Copyright by Chiang Mai University Copyright by Chiang Mai University ÅÔ¢ÊÔ·¸ÔìÁËÒÇÔ·ÂÒÅÑÂàªÕ§ãËÁè**

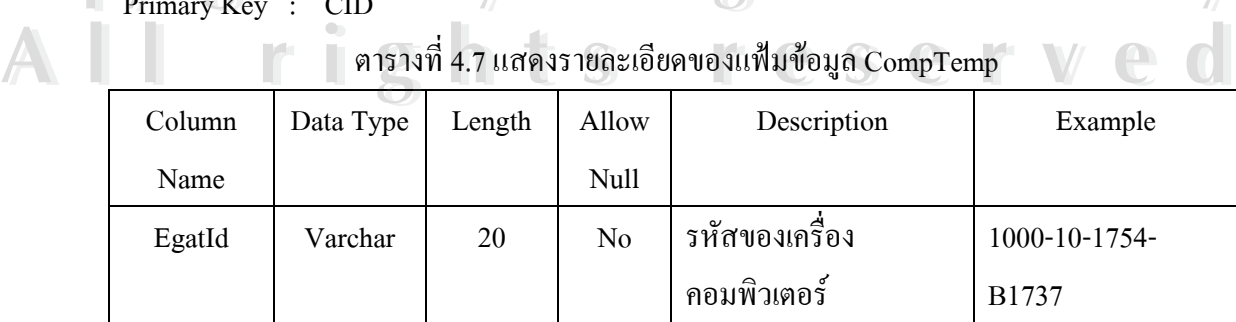

ตารางท 4.7แสดงรายละเอียดของแฟมขอมูล CompTemp

| Column        | Data Type | Length         | Allow          | Description               | Example    |
|---------------|-----------|----------------|----------------|---------------------------|------------|
| Name          |           |                | Null           |                           |            |
| DateTime      | Varchar   | 16             | No             | วันที่ที่ข้อมูลเข้าใช้งาน | 1/1/2547   |
|               |           |                |                | ในระบบ                    |            |
| RĪD           | Int       | 4              | N <sub>0</sub> | ลำคับการส่งข้อมูลของ      |            |
|               |           |                |                | โปรแกรม AIDA              |            |
| $\rm CID$     | Int       | $\overline{4}$ | N <sub>0</sub> | ลำดับที่ของเครื่อง        |            |
|               |           |                |                | คอมพิวเตอร์หรือ           |            |
|               |           |                |                | อุปกรณ์คอมพิวเตอร์        |            |
| <b>Status</b> | Char      |                | N <sub>0</sub> | สถานะการลงทะเบียน         | <b>New</b> |
|               |           |                |                | ของเครื่องคอมพิวเตอร์     |            |
| RComplete     | Bit       |                | No             | สถานะการส่งข้อมูล         | $\Omega$   |
|               |           |                |                | ของโปรแกรม AIDA           |            |

ตารางท 4.7แสดงรายละเอียดของแฟมขอมูล CompTemp (ตอ)

### ช ื่อแฟมขอมูล: Item

คําอธิบาย : เปนแฟมเกบข็ อมูลเครื่องคอมพิวเตอรและอุปกรณที่โปรแกรม AIDA สงมา

Primary Key : ID

ตารางที่ 4.8 แสดงรายละเอียดของแฟ้มข้อมูล Item ี่

| Column          | Data Type | Length         | Allow          | Description          | Example                 |
|-----------------|-----------|----------------|----------------|----------------------|-------------------------|
| Name            |           |                | Null           |                      |                         |
| Id              | Int       | $\overline{4}$ | N <sub>0</sub> | ลำดับของข้อมูล       |                         |
| Ipage           | Varchar   | 100            | Yes            | กลุ่มข้อมูล          | Summary                 |
| Igroup          | Varchar   | 255            | Yes            | ประเภทของอุปกรณ์     | Computer                |
| Ifield          | Varchar   | 255            | Yes            | ชนิดของอุปกรณ์       | <b>Operating System</b> |
| Ivalue          | Varchar   | 255            | Yes            | รายละเอียดของอุปกรณ์ | Service Pack 4          |
| Idevice         | Varchar   | 255            | Yes            | กลุ่มของข้อมูล       | NetBIOS Name            |
| <b>licon</b>    | Int       | 4              | Yes            | รหัสของสัญลักษณ์     | 46                      |
| ReportId        | Int       | 4              | Yes            | ลำดับที่ของรายการ    | 1                       |
| $_{\text{IID}}$ | Int       | 4              | Yes            | รหัสของชนิดอุปกรณ์   | 536                     |

ช ื่อแฟมขอมูล: Report

คำอธิบาย : เป็นแฟ้มเก็บข้อมูลวันเวลาที่โปรแกรม AIDA ส่งข้อมูล

Primary Key : ID

ตารางท 4.9แสดงรายละเอียดของแฟมขอมูล Report

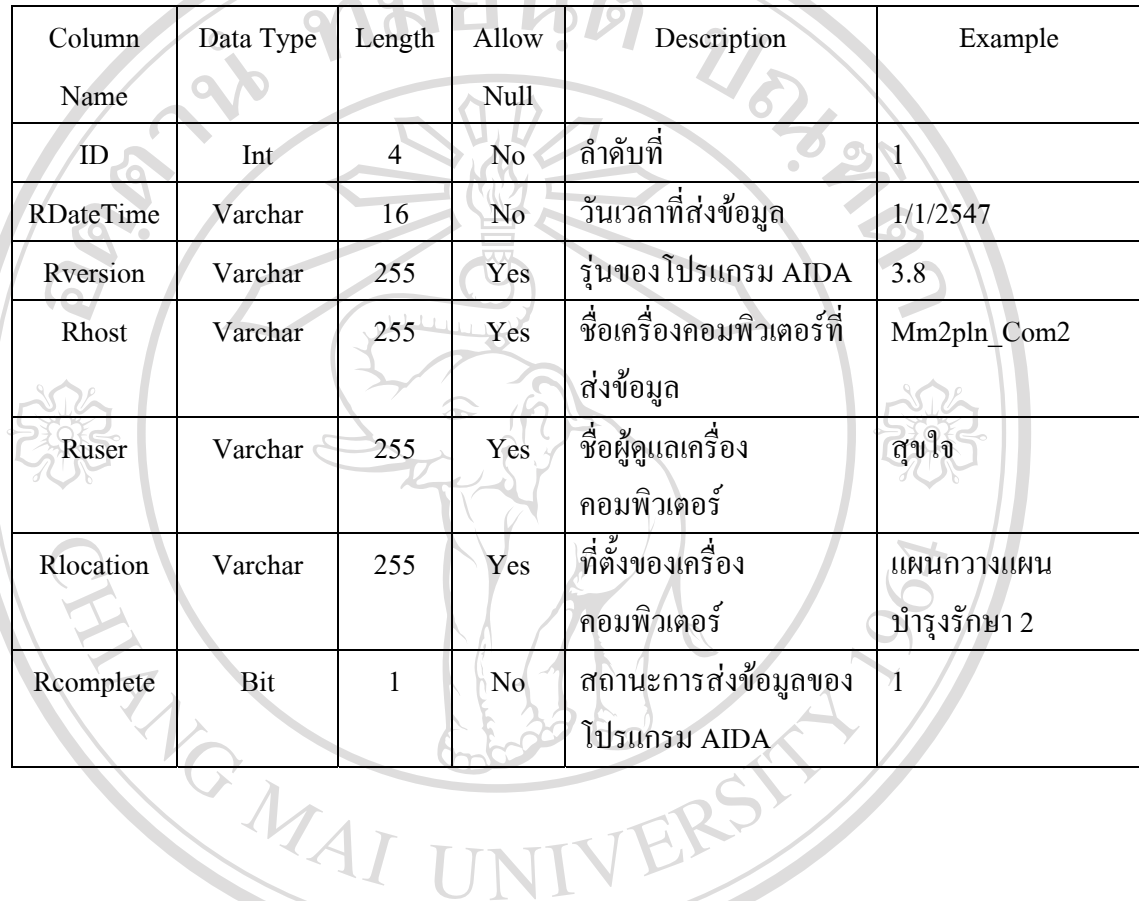

**ÅÔ¢ÊÔ·¸ÔìÁËÒÇÔ·ÂÒÅÑÂàªÕ§ãËÁè ÅÔ¢ÊÔ·¸ÔìÁËÒÇÔ·ÂÒÅÑÂàªÕ§ãËÁè Copyright by Chiang Mai University Copyright by Chiang Mai University All rights reserved All rights reserved**

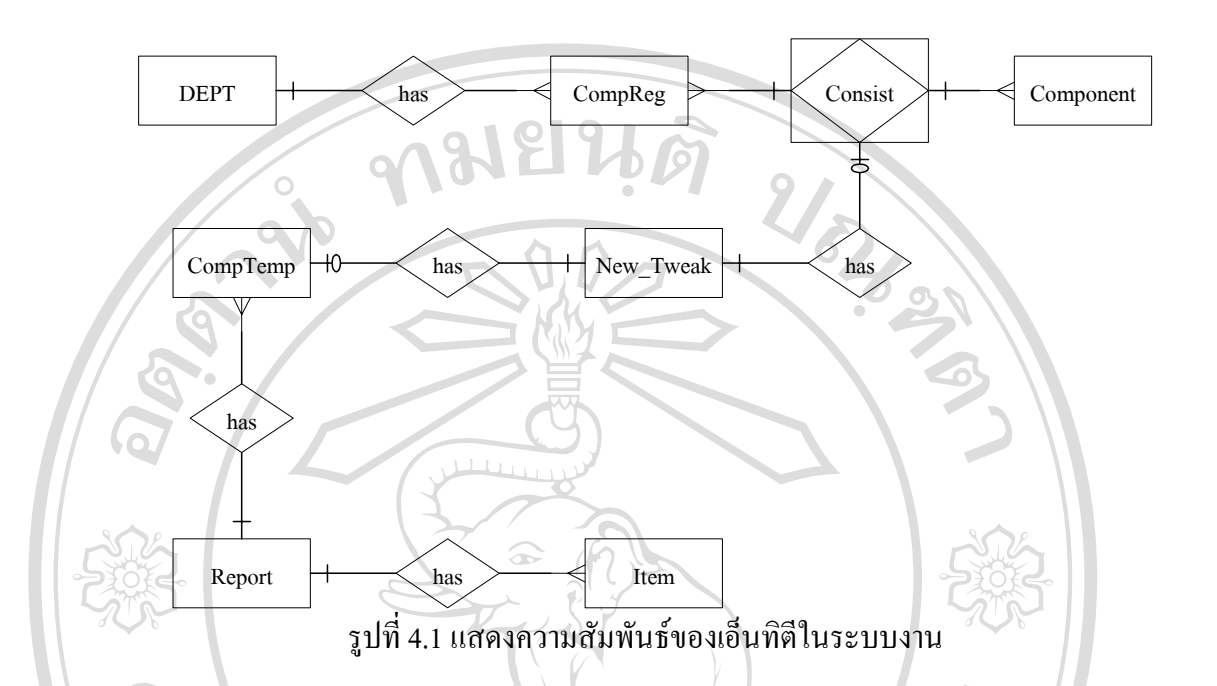

# **ผังแสดงความสัมพันธของเอ็นทิตี (Entity Relationship Diagram : ER-D)**

จากรูปที่ 4.1 แสดงความสัมพันธ์กันของข้อมูลภายในระบบ เพื่อให้สามารถจัดเก็บข้อมูลที่ มีความซับซ้อนและนำไปใช้ในขั้นตอนของการออกแบบฐานข้อมูลต่อไปได้

**4.2 การออกแบบหนาจอ**

ในการออกแบบข้อมูลนำเข้าของระบบตรวจสอบอาร์ดแวร์ของเตรื่องคอมพิวเตอร์ เป็น ื่ การออกแบบในสวนของการติดตอกับผูใชเพ อนําขอมูลเขาสูระบบ โดยสามารถอธิบายได **ÅÔ¢ÊÔ·¸ÔìÁËÒÇÔ·ÂÒÅÑÂàªÕ§ãËÁè ÅÔ¢ÊÔ·¸ÔìÁËÒÇÔ·ÂÒÅÑÂàªÕ§ãËÁè** ื่ ดังน

# **หนาตางการเขาส ูระบบ**

นสดงการกำหนดผู้ใช้ที่จะติดต่อเข้าสู่ระบบ ดังรูป 4.12 โดยที่หน้าต่างของการเข้าสู่การ<br>ทำงานของระบบอธิบายส่วนประกอบต่าง ๆ ได้ดังนี้ ทํางานของระบบอธิบายสวนประกอบตาง ๆ ไดดังน Cop *Mai University* 

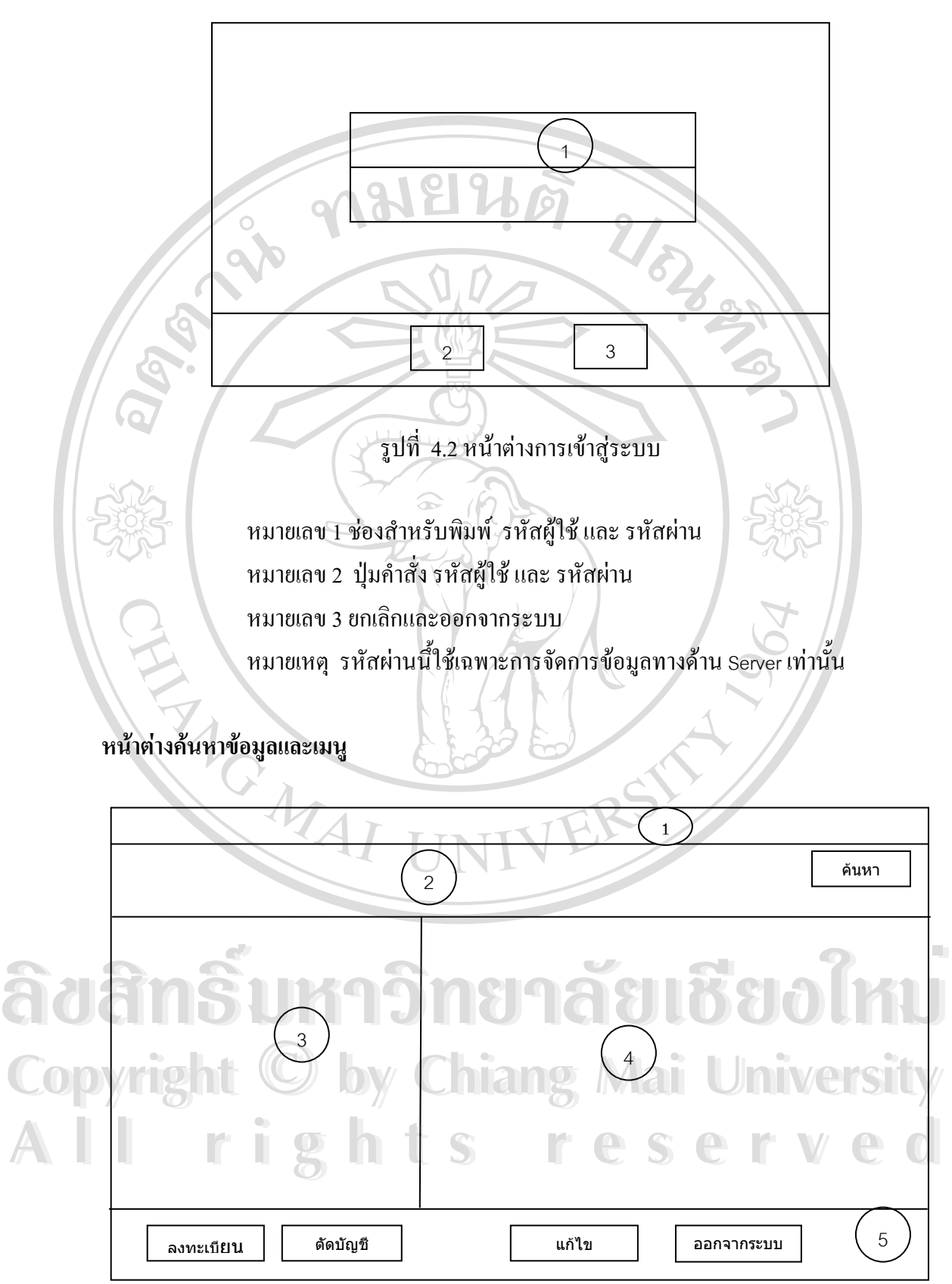

รูปที่ 4.3 หน้าต่างค้นหาข้อมูลและเมนู

หมายเลข 1 แถบหัวเรื่องแสคงชื่อระบบ ื่ ื่ หมายเลข 2 รับข้อมูลเพื่อการค้นหา ื่ หมายเลข3แสดงรหัสคอมพิวเตอรที่ประจําตามหนวยงาน หมายเลข 4 แสดงรายละเอียดของคอมพิวเตอร์ตามที่ ถูกเลือกโดยใช้เมาส์กดลงที่ ช่องรหัสคอมพิวเตอร์ ของหมายเลข 3

หมายเลข5 ปุมรายการเมนู

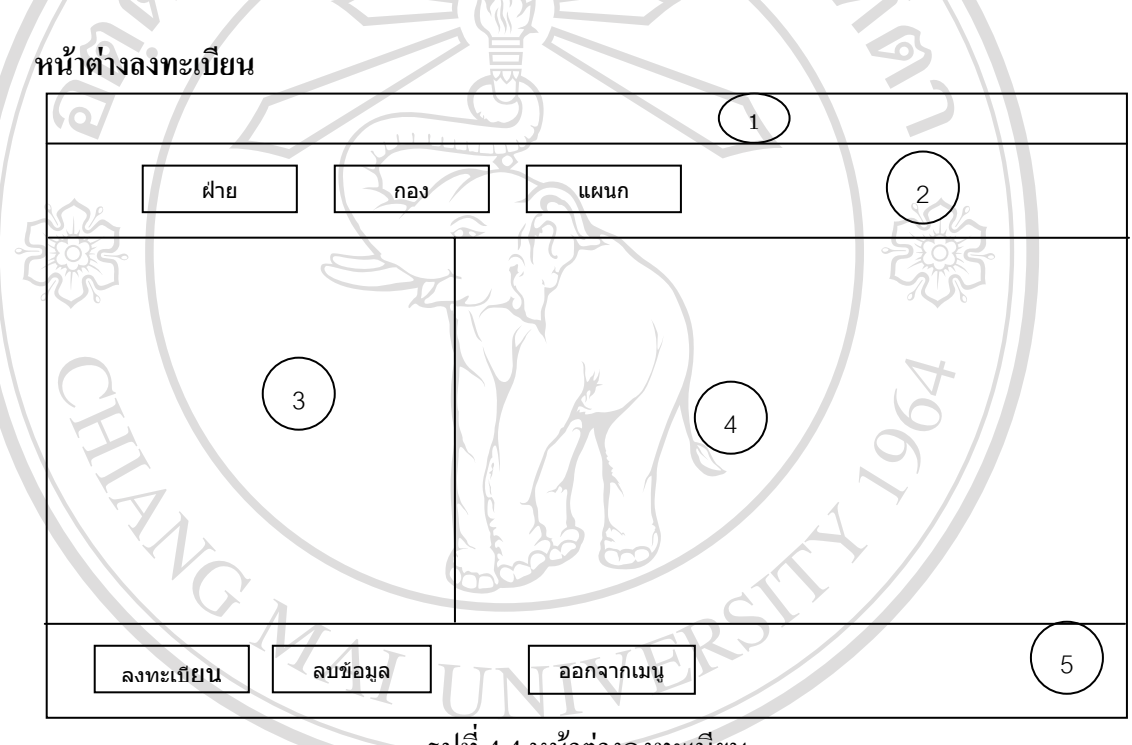

รูปที่ 4.4 หนาตางลงทะเบียน

หมายเลข 1 แถบหัวเรื่องแสคงชื่อระบบ ื่ ื่ หมายเลข 2 ชองส ําหรับเลือกผูใช **Copyright หมายเลข 3 แสดงรหัสคอมพิวเตอร์ที่รอการลงรายการผู้ใช้(หน่วยงาน)<br>หมายเลข 4 แสดงรายละเอียดของคอมพิวเตอร์ตามที่ ถกเลือกโดยเมาส์โดยการกด** หมายเลข 4 แสดงรายละเอียดของคอมพิวเตอร์ตามที่ ถูกเลือกโดยเมาส์โดยการกด ลงที่ช่องรหัสคอมพิวเตอร์ ของหมายเลข 3 หมายเลข 5 ปมรายการเมน ุ ู **À dân S <sup>หมายเลข 1 แถบหัวเรื่องแสดงชื่อระบบ**<br>พมายเลข 2 ช่องสำหรับเลือกผู้ใช้</sup> หมายเลข 4 แสดงรายละเอียดของคอมพิวเตอร์ตามที่ ถูกเลือก โดยเมาส์ โดยการกด<br>พระเพิ่ม การที่ช่องรหัสคอมพิวเตอร์ ของหมายเลข 3<br>พ

36

#### **หนาตางตดออกจากบ ั ัญชี**

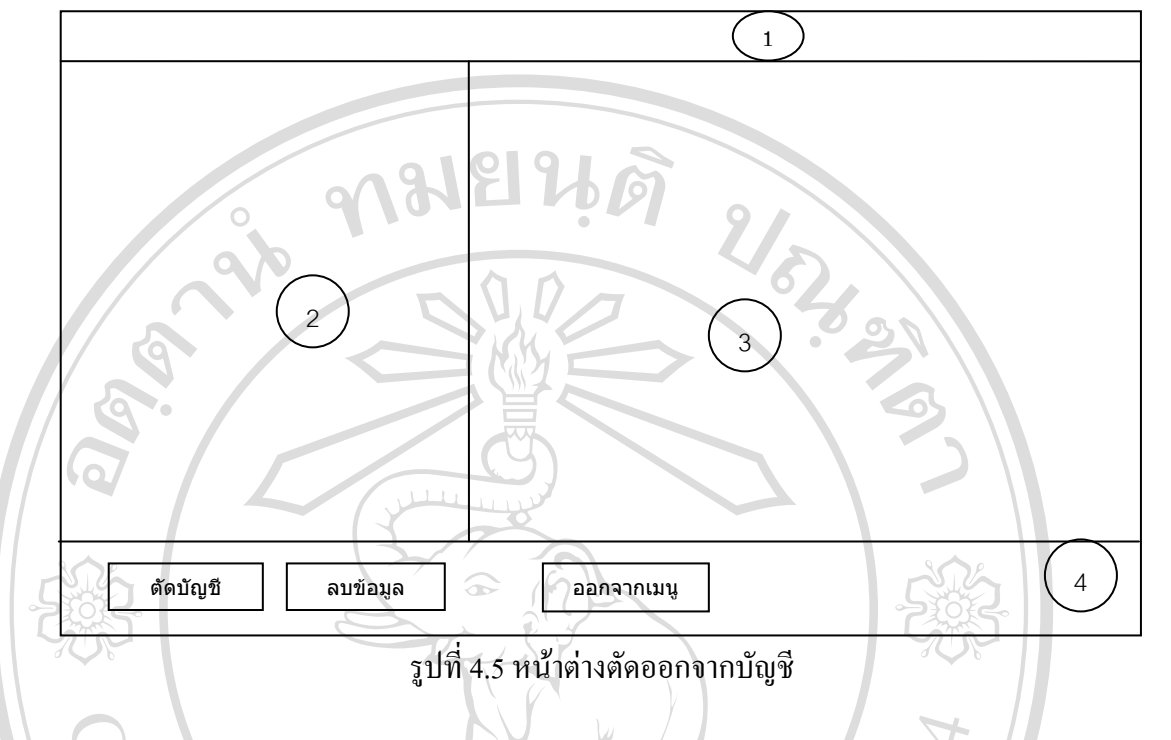

หมายเลข 1 แถบหัวเรื่องแสคงชื่อระบบ ื่ ื่ หมายเลข 2 แสดงรหัสคอมพิวเตอรที่ รอการลงรายการผูใช(หนวยงาน) หมายเลข 3 แสดงรายละเอียดของคอมพิวเตอร์ตามที่ ถูกเลือกโดยเมาส์โดยการกด ี่ ลงที่ช่องรหัสคอมพิวเตอร์ ของหมายเลข 2 หมายเลข 4 ปุ่มรายการเมนู

**ÅÔ¢ÊÔ·¸ÔìÁËÒÇÔ·ÂÒÅÑÂàªÕ§ãËÁè ÅÔ¢ÊÔ·¸ÔìÁËÒÇÔ·ÂÒÅÑÂàªÕ§ãËÁè Copyright by Chiang Mai University Copyright by Chiang Mai University All rights reserved All rights reserved**

**หนาตางปรบปร ั ุงขอมูล**

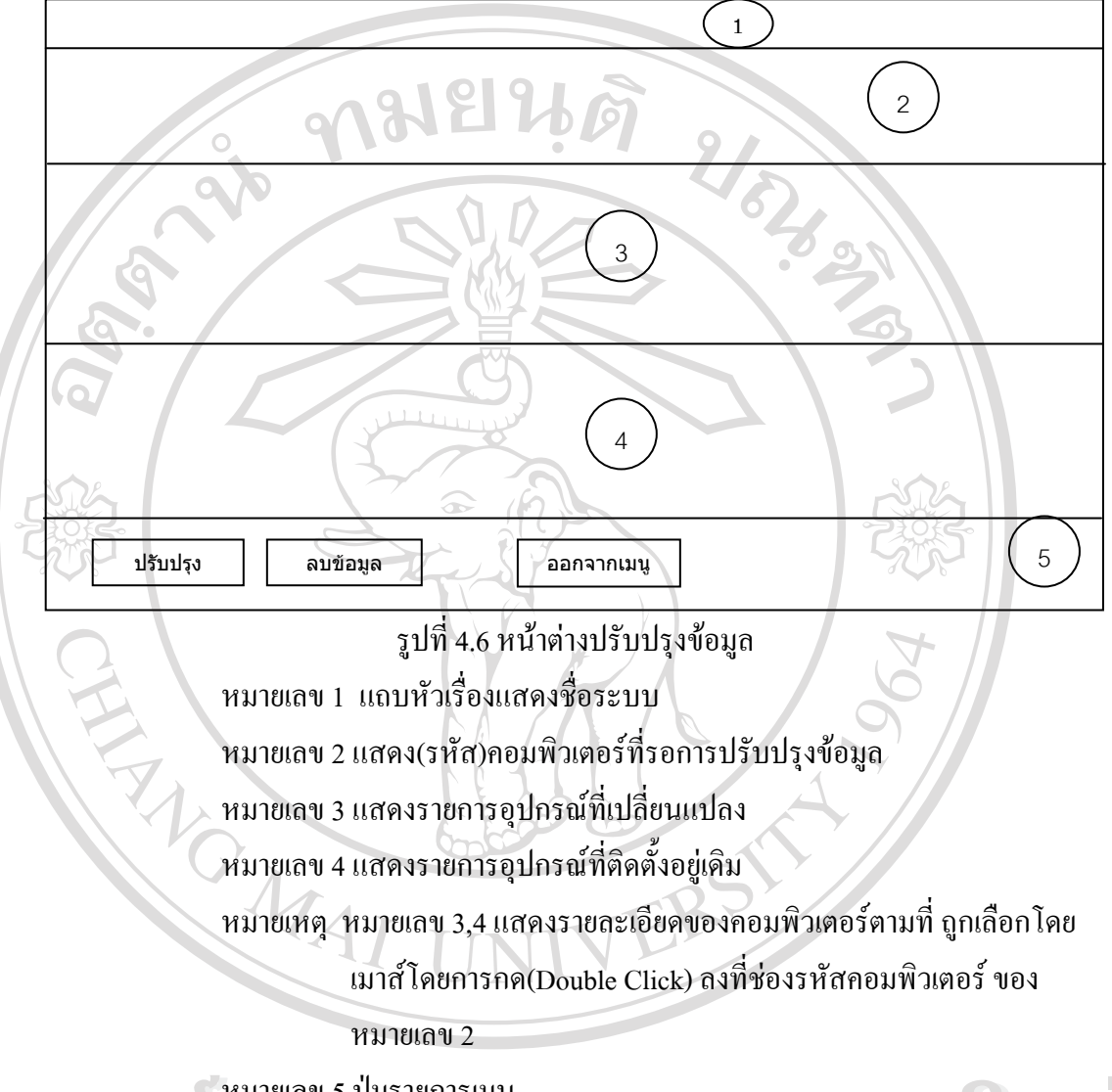

 $\in$  หมายเลข 5 ปุ่มรายการเมนู  $\mathbf{\hat{a}}$ dân $\mathbf{\hat{s}}$ Ukhoniny **Copyright by Chiang Mai University Copyright by Chiang Mai University All rights reserved All rights reserved**